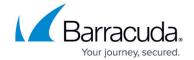

# 7.2.1 EA2 Migration Notes

https://campus.barracuda.com/doc/77401899/

Before migrating your CloudGen Firewall to 7.2.1 EA2, review the requirements and changes listed in the following sections. Some changes applied during the migration might require you to make preparations before the update or extra configurations after the update.

# Migration Path to 7.2.1

You can upgrade to firmware 7.2.1 from the following firmware versions:

| <b>Current Version</b> | <b>Target Version</b> |  |  |
|------------------------|-----------------------|--|--|
|                        | 7.2.1 EA2             |  |  |
| 6.0.0 - 6.0.7          | Yes                   |  |  |
| 6.1.0 - 6.1.3          | Yes                   |  |  |
| 6.2.0 - 6.2.4          | Yes                   |  |  |
| 7.0.0 - 7.0.3          | Yes                   |  |  |
| 7.1.0 EA - 7.1.2       | Yes                   |  |  |
| 7.1.3                  | No                    |  |  |
| 7.2.0 EA1              | Yes                   |  |  |

Direct updating from firmware 5.x to 7.2.x is not possible.

For more information, see Migrating from 5.4.x to 6.0.x.

Read the Release Notes, especially the Known Issues section, for the firmware version that you want to update to.

For more information, see 7.2.1 EA2 Release Notes

### **Review Upgrade Requirements**

Verify that your CloudGen Firewall or Control Center meets the upgrade requirements, and read the release notes for the firmware version.

7.2.1 EA2 Migration Notes 1/7

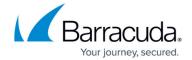

### **Supported Models**

You can upgrade the following CloudGen Firewall models to 7.2.1 EA2:

| Barracuda CloudGen F-Series and Control Center Models                                                                                                    |                                                                                                    |  |  |  |  |
|----------------------------------------------------------------------------------------------------|----------------------------------------------------------------------------------------------------|--|--|--|--|
| F10 Rev B, F18 Rev A, F80 Rev A, F82 Rev A, F100 Rev A/B, F101 Rev A/B F180 Rev A, F183 Rev A, F183R Rev A, F184R Rev A, F200 Rev A/B/C, F20 Rev A/B/C, F280 Rev A/B, F300 Rev A/B, F301 Rev A/B, F380 Rev A, F400 A/B, F600 Rev A/B/C,F800 Rev A/B, F900 Rev A, F1000 Rev A, C400, C610 |                                                                                                    |  |  |  |  |
| Virtual Systems VF10, VF25, VF50, VF100, VF250, VF500, VF1000, VF2000, VF4000, VF80 VC400, VC610, VC820                                                                                                    |                                                                                                    |  |  |  |  |
| Public Cloud                                                                                                    | AWS, Azure, Google Cloud                                                                                                    |  |  |  |  |
| Standard Hardware Systems                                                                                                    |                                                                                                    |  |  |  |  |
| Standard<br>Hardware                                                                                                    | A standard hardware system is a Barracuda CloudGen Firewall F-Series running on 3rd-party server hardware using an SF license. Consult the Barracuda Networks Technical Support to find out if your specific standard hardware is supported. |  |  |  |  |

### **Disk Space Requirements**

To upgrade a system to version 7.2.1 EA2, you must have at least 50 MB of free space in the **/boot/** partition and at least 2.1 GB in the / (root) partition. If you are upgrading an F10 Rev B, F100, F100 Rev B, F101, or F101 Rev B, verify that enough disk space is available:

| [root@F101:~]# df -h |      |      |       |      |                |
|----------------------|------|------|-------|------|----------------|
| Filesystem           | Size | Used | Avail | Use% | Mounted on     |
| rootfs               | 3.8G | 1.6G | 2.1G  | 44%  | /              |
| /dev/root            | 3.8G | 1.6G | 2.1G  | 44%  | /              |
| /dev                 | 470M | 32K  | 470M  | 1%   | /dev           |
| tmpfs                | 470M | 8.0K | 470M  | 1%   | /dev/shm       |
| none                 | 188M | 16M  | 173M  | 9%   | /phionflash    |
| cgroup_root          | 470M | 0    | 470M  | 0%   | /sys/fs/cgroup |

To free up disk space, download the following cleanup script, and apply it via remote execution to centrally managed firewalls. For standalone firewalls, the script can be executed locally on firewall.

- Block the Virus Scanner service.
- Download the <u>Barracuda Cleanup Script for F10, F15, F100 models</u>. Deploy it via <u>remote execution</u> to centrally managed firewalls. Alternatively run the commands manually in the command line interface.

If you still do not have enough free disk space to update, contact <u>Barracuda Networks</u> <u>Technical Support</u>.

### Upgrading One Firewall in a High Availability Cluster

7.2.1 EA2 Migration Notes 2 / 7

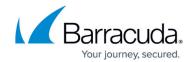

If you are upgrading a firewall in a high availability (HA) cluster without upgrading its partner, you must re-synchronize the firewalls:

- 1. Go to FIREWALL > Live > Show Proc.
- Select the Sync Handler process and select Kill Selected.
   The process is automatically restarted after a couple of seconds, and the primary and secondary firewalls automatically synchronize their sessions.

#### Barracuda CloudGen Admin

After updating a system, you must also download CloudGen Admin with the same version. CloudGen Admin is backward-compatible. That means you can manage 5.2.x, 5.4.x, 6.x and 7.x F-Series Firewalls and Control Centers with CloudGen Admin 7.2.1.

Always use the latest version of Barracuda CloudGen Admin.

# **Migration Instructions for 7.2.1 EA2**

When upgrading according to the migration path above, you must complete the migration steps listed below:

### First-Generation ATP to Second-Generation Barracuda ATP Cloud Migration

As of January 31, 2019, the first-generation ATP cloud services used by default with firmware versions 6.2.x, 7.0.x, 7.1.0, 7.1.1, and 7.2.0 will be discontinued. Firewalls using ATP must switch to the second-generation ATP cloud service, which is known as Barracuda Advanced Threat Protection (BATP).

The following table gives an overview of the options you have when you run a special firmware version:

| Product                             | Your<br>Firmware<br>Version | Migrating Option                                                                                                    |
|-------------------------------------|-----------------------------|----------------------------------------------------------------------------------------------------|
| Stand-alone Box<br>or<br>Manged Box | 6.x 7.0.x                   | Firmware 7.0.x is end-of-support in December 2018! Update to the latest 7.1.x or 7.2.x releases, which are using BATP, without the need for further changes. For more information, see <b>How to Install Updates via CloudGen Admin</b> on <u>campus.barracuda.com</u> . |

7.2.1 EA2 Migration Notes 3 / 7

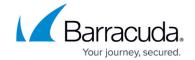

| Stand-alone Box                       | 7.1.0, 7.1.1, 7.2.0                                                | Update to the latest 7.1.x or 7.2.x releases, which are using BATP, without the need for further changes. For more information, see <b>How to Install Updates via CloudGen Admin</b> on <i>campus.barracuda.com</i> . If you cannot update your standalone box(es) to the latest releases, you can also migrate manually. For more information, see <b>How to Migrate Boxes with 7.1.0, 7.1.1 and 7.2.0 to BATP</b> below.                                                                           |
|---------------------------------------|--------------------------------------------------------------------|----------------------------------------------------------------------------------------------------|
| Control Center<br>with<br>Managed Box | CC: 7.1.0, 7.1.1,<br>7.2.0<br>and<br>Box: 7.1.0, 7.1.1,<br>7.2.0   | Update your managed boxes via the Control Center to the latest firmware release. For more information, see <a href="How to Update Control Center-Managed Standalone CloudGen Firewalls">How to Update Control Center-Managed Standalone CloudGen Firewalls</a> .  If you cannot update your managed box(es) to the latest releases, you can also migrate manually. For more information, see <a href="How to Migrate Boxes with">How to Migrate Boxes with</a> 7.1.0, 7.1.1 and 7.2.0 to BATP below. |
| Control Center<br>with<br>Managed Box | CC: 7.1.2, 7.2.1 or<br>newer<br>and<br>Box: 7.1.0, 7.1.1,<br>7.2.0 | If you cannot update your managed box(es) to the latest release, contact the Barracuda Networks Support Team.                                                                                                    |
| Stand-alone Box<br>Managed Box        | 7.1.2 or newer<br>7.2.1 or newer                                   | These firmware versions already support BATP. No changes are necessary.                                                                                                    |

How to Migrate Boxes with 7.1.0, 7.1.1, and 7.2.0 to BATP

### Step 1. Enable Expert Settings in Barracuda Firewall Admin

For more information, see <u>Barracuda Firewall Admin Settings</u>.

### Step 2. Enable the BATP Cloud service

Enabling BATP cloud service disconnects your firewall from the first-generation ATP service and connects it to the second-generation Barracuda ATP Cloud.

- 1. Log into your firewall.
- 2. Go to CONFIGURATION > Configuration Tree > your virtual server > Assigned Services > AV (Virus Scanner) > Virus Scanner Settings.
- 3. In the left menu, click **ATP**.
- 4. Click Lock.
- 5. In the ATP Cloud Communication section, select the check box Enable BATP Cloud.

7.2.1 EA2 Migration Notes 4 / 7

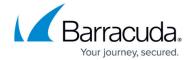

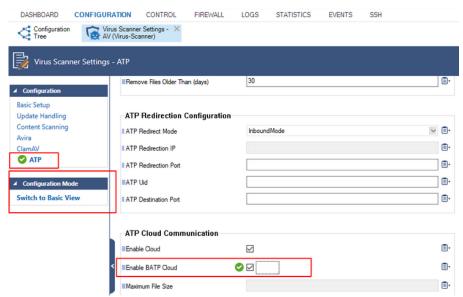

- 6. Click Send Changes.
- Click Activate.

Your firewall now is connected to the second-generation Barracuda ATP Cloud service.

### **Firewall Activity Log**

When updating a box to 7.2.1 EA2, logging of the actions Drop/Remove is disabled by default.

In case the log policy **Activity Log Data** is set to **Log-Info-Text**, the setting needs to re-configured after the update to 7.2.1. The update will introduce the default value **Log-Info-Code**.

### **Transfer and Reassign Certificates**

In case you are running a standalone firewall and want to manage it in a Control Center, all certificates stored in the local Certificate Store must be saved on the standalone firewall, imported to the Certificate Store on the Control Center and reassigned at their appropriate location of usage. For more information, see <a href="How to Import an Existing CloudGen Firewall">How to Import an Existing CloudGen Firewall</a> into a Control Center.

### SSL VPN, NAC, and SSL VPN Authentication

SSL VPN authentication and NAC are automatically migrated into the default access control policy.

For more information see <u>How to Configure Access Control Policies for Multi-Factor and Multi-Policy</u> Authentication.

#### **ECDSA SSH Key**

Depending on the cipher preferred by the SSH client, you may be prompted to accept the new ECSDA key.

7.2.1 EA2 Migration Notes 5 / 7

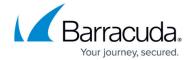

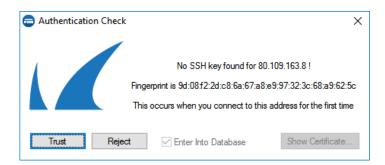

### **Rename SSL Interception**

SSL Interception has been renamed to SSL Inspection.

### **Initial Grace Period for Default Password**

When licensing a hardware appliance or a virtual firewall, the initial default password must immediately be changed to a new password after logging in. The new password will be valid even after the license has expired.

# **Start the Update**

You can now update the CloudGen Firewall or Control Center.

For more information, see <u>Updating CloudGen Firewalls and Control Centers</u>.

7.2.1 EA2 Migration Notes 6 / 7

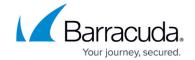

# **Figures**

- 1. flash free disk space.png
- 2. migrate\_to\_batp\_enable\_batp\_cloud.png
- 3. authentication\_check.png

© Barracuda Networks Inc., 2024 The information contained within this document is confidential and proprietary to Barracuda Networks Inc. No portion of this document may be copied, distributed, publicized or used for other than internal documentary purposes without the written consent of an official representative of Barracuda Networks Inc. All specifications are subject to change without notice. Barracuda Networks Inc. assumes no responsibility for any inaccuracies in this document. Barracuda Networks Inc. reserves the right to change, modify, transfer, or otherwise revise this publication without notice.

7.2.1 EA2 Migration Notes 7 / 7